### **¿Cómo ingreso a mi correo ¿Cómo ingreso a mi correo institucional? institucional?**

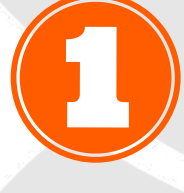

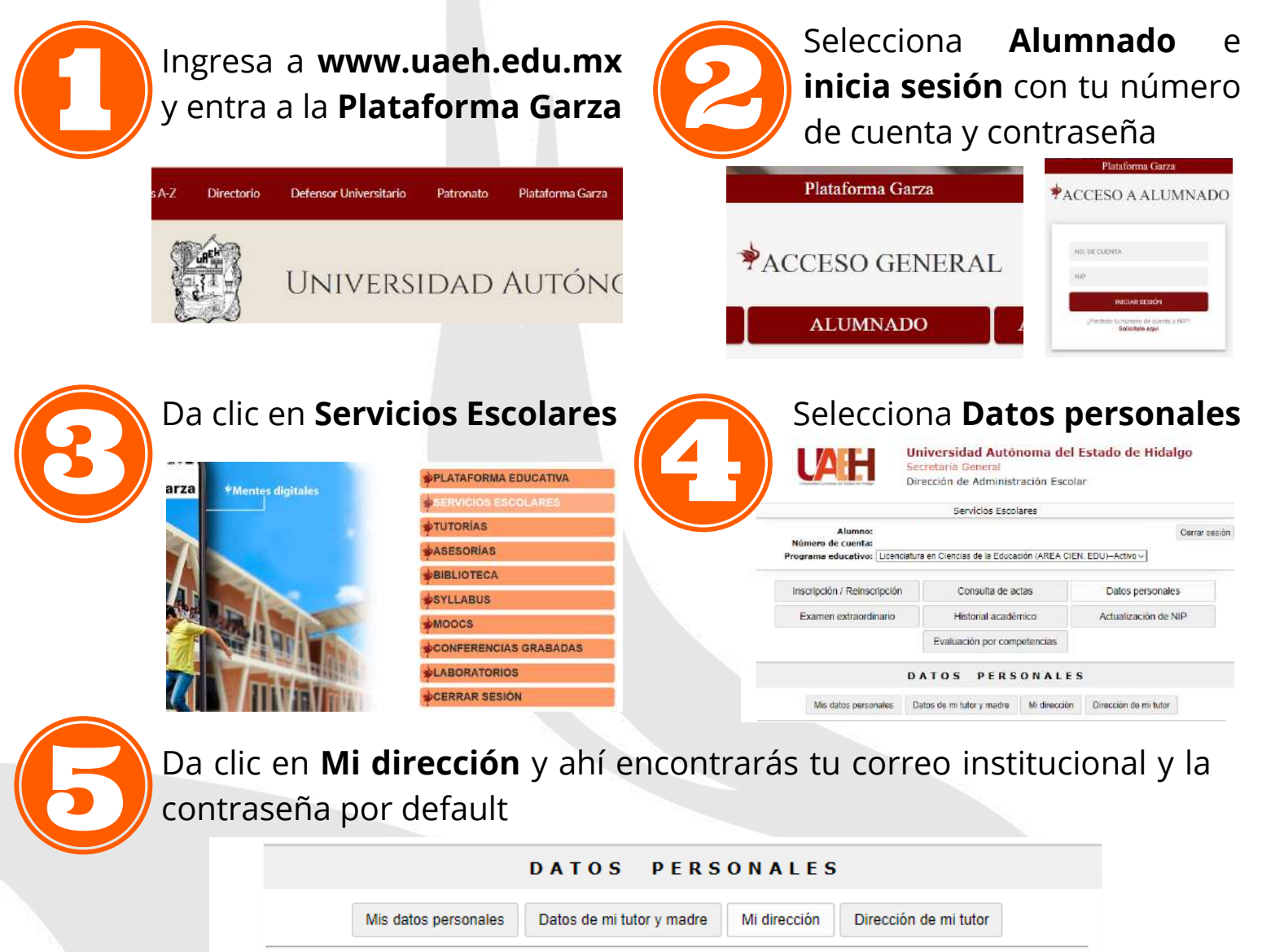

Mi dirección

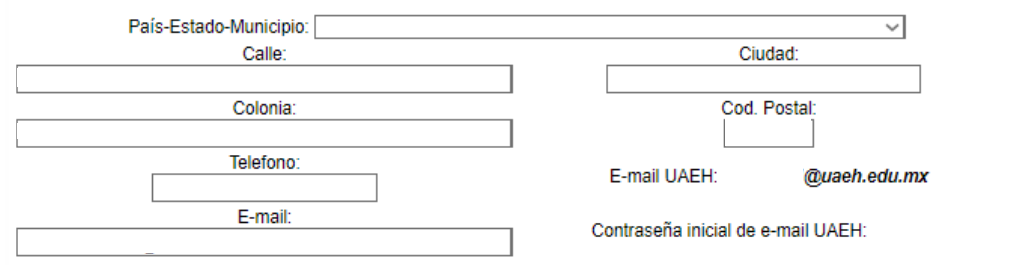

# **¿Sabías que si ¿Sabías que si eres alumno(a) eres alumno(a) de la UAEH de la UAEH tienes un correo tienes un correo institucional? institucional?**

#### **Inicia sesión en Google** o ve a la dirección

https://accounts.google. com/signin/v2/identifier

#### Google

Iniciar sesión Utiliza tu cuenta de Google

Correo electrónico o teléfono

¿Has olvidado tu correo electrónico?

¿No es tu ordenador? Usa una ventana de navegación privada para iniciar sesión. Más información

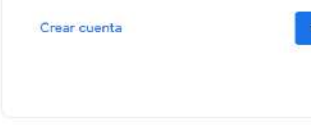

Español (España) >

Privacidad Términos

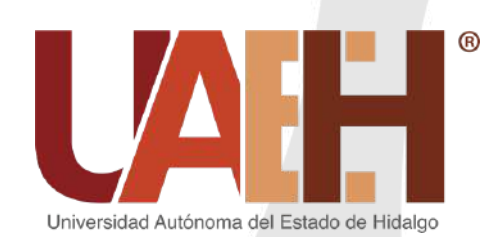

### ¡Listo!

## **¿Dónde lo encuentro? ¿Dónde lo encuentro?**

Aprovecha las herramientas de Google, así como el **almacenamiento ilimitado** para Gmail, Drive y Google Fotos

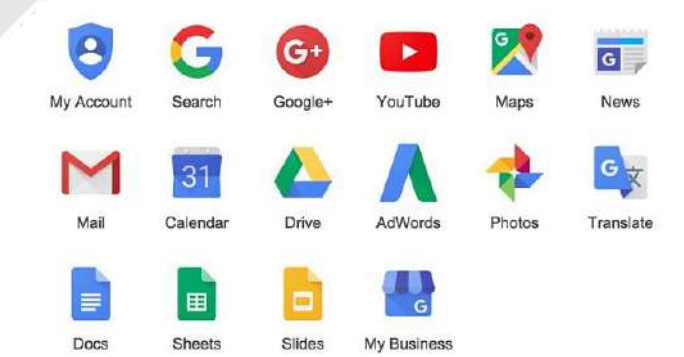

#### División Dirección de Académica | **Educación Media** Superior